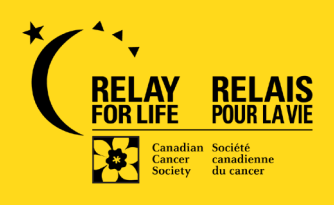

## **HOW TO MAKE A DONATION THROUGH BENEVITY**

## **Step-by-step instructions**

- 1. Locate the "Relay for Life" project for the Relay event you wish to donate to. You can find this under the 'projects' listing on the Canadian Cancer Society (CCS) cause page or by using your search bar.
- 2. Select "donate now", then enter the donation amount and frequency (onetime or recurring donation).
- 3. Select the amount of information that you would like to share with CCS. Note – if you do not share this information, your donation will remain anonymous.
- 4. Select your payment method and confirm your donation.
- 5. Review and submit your donation.

**IMPORTANT NOTE:** Donations received through Benevity will not be designated to an individual participant's fundraising page on our Relay for Life website. All Benevity donations are considered general Relay for Life gifts.